## **1.Хянах самбар**

Хянах самбар нь 4 үндсэн чиглэлийн дагуу гүйцэтгэлийг харуулах хэсгийг хэлнэ. Үүнд:

- 1. **Хичээлийн дүн**  Заавал судлах хичээлийн хувьд харуулна.
- 2. **Дэвших шалгалт**  Шалгалтад бүртгүүлсэн суралцагчдын дүнгийн баталгаажилтын хувьд харуулна.
- 3. **Дүнгийн нэгтгэл**  Дүнгийн нэгтгэл амжилттай хийгдсэн суралцагчдын хувьд харуулна.
- 4. **Дэвшилтийн бүртгэл**  Дэвшилт баталгаажуулсан суралцагчдын хувьд харуулна.

Хянах самбар харахдаа дараах дарааллыг баримтална.

Анги удирдсан багш **дэвшилт** модуль сонгоно.

**Хянах самбар** гэсэн хэсгийн **Харах / Шинэчлэх** товч дээр дарж харна.

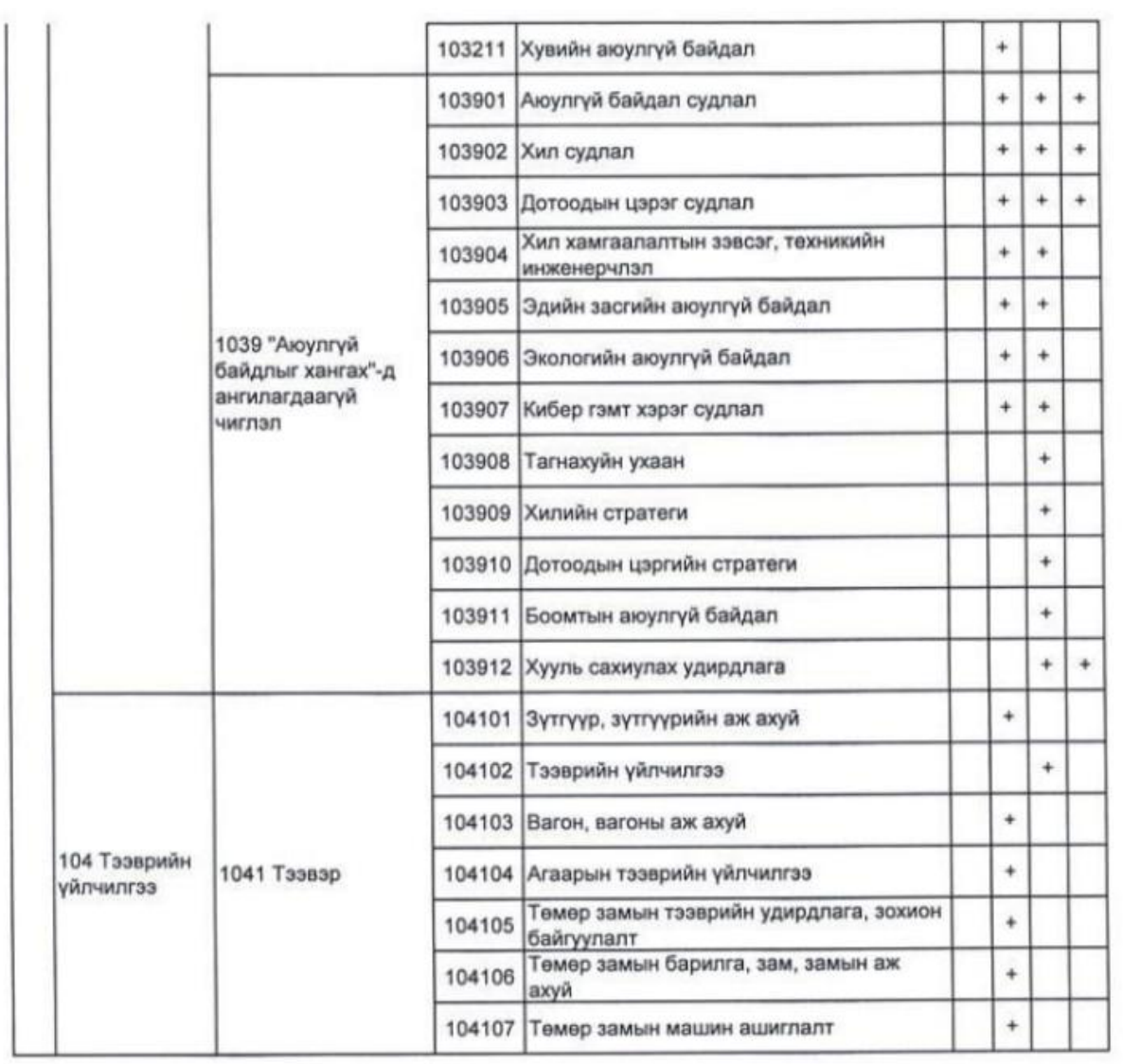

4 үндсэн үзүүлэлтийн гүйцэтгэлийн хувь 100% хүрээгүй байх тохиолдолд тухайн хэсгийн бүртгэлд орж мэдээллийг гүйцэд оруулснаар 100% болно.